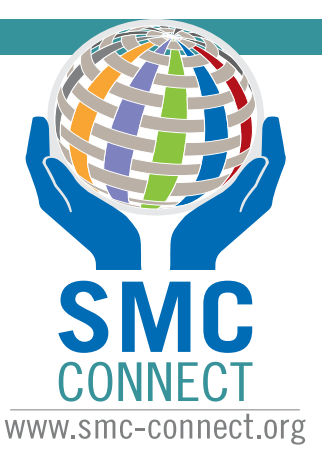

## Community Guide

Need to update information on smc-connect.org?

Visit **http://admin.smc-connect.org** & either **Sign in** or **Sign up** to make edits.

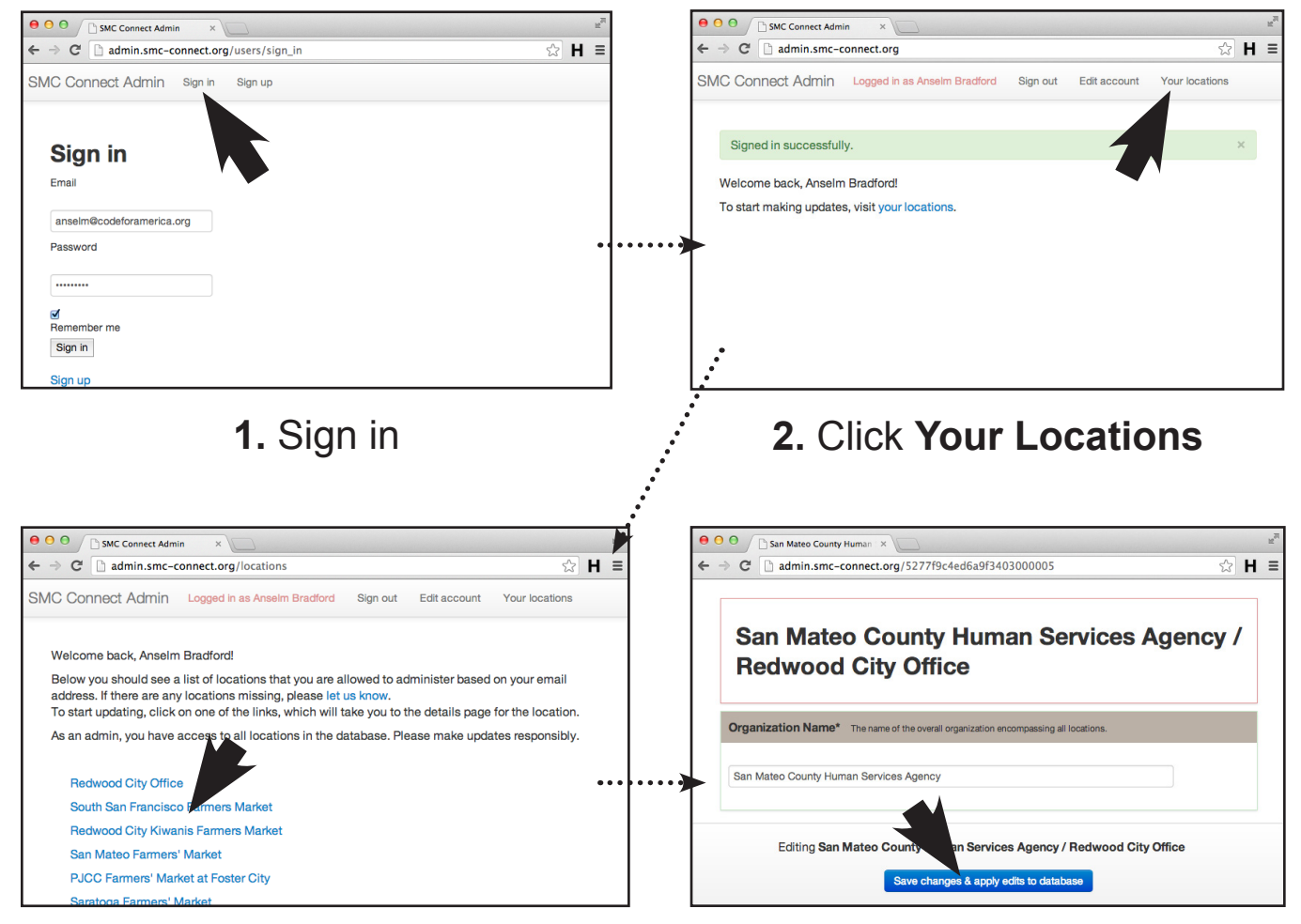

## **3.** Click Location name to edit

NOTE: ONLY LOCATIONS ASSOCIATED WITH YOUR EMAIL ADDRESS DOMAIN NAME WILL SHOW UP.

**A partnership project of...**

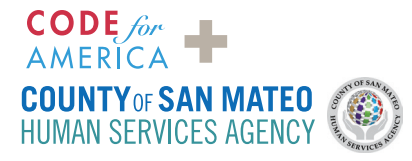

**4.** Make edits & click **Save changes...**

## TECHNICAL QUESTIONS?

Send an email to: ohanapi@codeforamerica.org